# **RANCANG BANGUN SISTEM INFORMASI INVENTARIS PERALATAN TEKNOLOGI INFORMASI DI SWISSBEL HOTEL DANUM PALANGKARAYA**

**Jadiaman Parhusip 1) , Sherly Christina 2) , Triastuti Prabasari 3)** 1 Fakultas Teknik, Universitas Palangka Raya email : parhusip.jadiaman@gmail.com <sup>2</sup>Fakultas Teknik, Universitas Palangka Raya email : sherly.christina.upr@gmail.com <sup>3</sup>Fakultas Teknik, Universitas Palangka Raya email : triastuti29@gmail.com

#### *Abstract*

*Department Civil Engineering Faculty of Engineering, University of Palangka Raya has facilities and infrastructure that is often used to support the learning process. To management infrastructure information, Department Civil Engineering, Faculty of Engineering University of Palangka Raya still do not have a system that can convey information about the facilities and infrastructure to civil engineering student and other parties. To get information about infrastructure, the student must meet the manager of facilities and infrastructure.*

*Website inventory of facilities and infrastructures is a web based program that is designed to be able to convey information about the facilities and infrastructure in Department Civil Engineering Faculty of Engineering, University of Palangka Raya. Some images on this website are displayed with three-dimension (3D), where designed with Sketchup and 3dsMax application. This website builded with data collection method, there are Observation, Field Studies and Library Studies, while the development methodology is Luther's method. This Website using programming language, there are PHP and HTML, and MySQL for database.*

*Website inventory of facilities and infrastructures tested by blackbox testing, where the results of testing all the systems can function to manage information about facilites and infrastructure. For further development is expected to make improvements on features, such as improvement in the appearance of 3D objects that can be display virtually.*

*Keywords : Inventory, Luther, 3D, Website*

#### **1. PENDAHULUAN**

#### **1.1 Latar Belakang**

Inventaris adalah suatu daftar semua fasilitas yang ada di seluruh bagian, termasuk gedung dan isinya. Inventaris yang dibuat harus mengandung informasi yang jelas dan mudah dimengerti dengan cepat, sehingga dapat membantu kelancaran pekerjaan.

Jurusan Teknik Sipil merupakan salah satu jurusan yang ada di lingkungan Fakultas Teknik Universitas Palangka Raya. Sarana dan prasarana yang tersedia di jurusan Teknik Sipil hingga saat ini masih belum terdata dengan baik. Dengan sejumlah sarana dan prasarana yang dimiliki saat ini, Jurusan Teknik Sipil belum memiliki sistem yang dapat membantu dalam mengelola data sarana dan prasarana tersebut.

Untuk memperoleh informasi sarana dan prasarana masih menggunakan cara konvensional yaitu dengan mendatangi

pengelola sarana tersebut secara tatap muka untuk memperoleh informasi. Selain itu dalam pengelolaan inventaris sarana dan prasarana pun pihak jurusan Teknik Sipil masih menggunakan pendataan hanya pada file dokumen *word* dan *excel* yang kemudian dicetak dan terkadang memerlukan banyak kertas. Masalah lain yang dihadapi yakni suatu waktu file inventaris sarana dan prasarana tersebut dapat hilang dari komputer pengelola dikarenakan terjadinya kerusakan.

Oleh karena itu diperlukan suatu sistem secara *online* dengan menggunakan media internet yang dapat membantu pengelola dalam mengelola inventaris sarana dan prasarana di jurusan Teknik Sipil. Sebagai media informasi, pada website ini informasi sarana dan prasarana ditampilkan dalam bentuk yang menarik, yakni gambar sarana dan prasarana ditampilkan dalam bentuk 3D. Berdasarkan latar belakang yang telah dipaparkan, diangkatlah judul "*Website* Inventarisasi Sarana dan Prasarana pada Jurusan Teknik Sipil Fakultas Teknik Universitas Palangka Raya".

## **1.2 Rumusan Masalah**

Berdasarkan uraian latar belakang di atas, maka dapat diidentifikasi dan dirumuskan permasalahan sebagai berikut:

Bagaimana membangun *website* inventarisasi sarana dan prasarana pada Jurusan Teknik Sipil Fakultas Teknik Universitas Palangka Raya.

## **1.3 Tujuan**

Adapun tujuan dari pembuatan *Website* Inventarisasi Sarana dan Prasana Jurusan Teknik Sipil ini adalah membangun suatu *website* sarana dan prasarana Jurusan Teknik Sipil yang dapat membantu pengelola sarana dan prasarana dalam mengelola pendataan sarana dan prasarana serta membantu masyarakat baik dari pihak luar Jurusan Teknik Sipil maupun pihak dalam jurusan Teknik Sipil untuk memperoleh informasi sarana-prasarana yang tersedia di Jurusan Teknik Sipil Fakultas Teknik Universitas Palangka Raya.

## **1.4 Metodologi**

Metodologi pengembangan yang digunakan dalam *Website* Inventarisasi Sarana dan Prasarana ini adalah metode pengembangan multimedia *LUTHER* menurut *Sutopo* (2003).

Metodologi Pengembangan multimedia seperti gambar 1.1 di bawah ini:

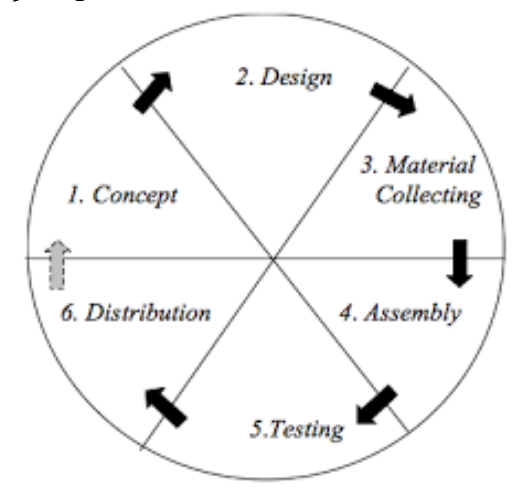

Gambar 1.1 Metode Pengembangan Multimedia Luther (Sutopo,2013)

## **1)** *Concept* **(Konsep)**

Tahap ini adalah tahap untuk menentukan tujuan dan siapa pengguna program (identifikasi *audience*). Selain itu menentukan macam aplikasi (presentasi, interaktif, dll) dan tujuan aplikasi (hiburan, pelatihan, pembelajaran, dll).

# **2)** *Design* **(Perancangan)**

Tahap ini adalah tahap membuat spesifikasi mengenai arsitektur program, gaya, tampilan dan kebutuhan material/ bahan untuk program. Pada tahap ini perancangan akan dilakukan dengan DFD.

#### **3)** *Material Collecting* **(Pengumpulan Bahan)**

Tahap ini adalah tahap dimana pengumpulan bahan yang sesuai dengan kebutuhan dilakukan. Tahap ini dapat dikerjakan paralel dengan tahap *assembly*. Pada beberapa kasus, tahap *Material Collecting* dan tahap *Assembly* akan dikerjakan secara linear tidak paralel.

# **4)** *Assembly* **(Pembuatan)**

Tahap ini adalah tahap dimana semua objek atau bahan multimedia dibuat. Pembuatan *website* didasarkan pada tahap *design*.

# **5)** *Testing* **(Pengujian)**

Tahap ini dilakukan setelah selesai tahap *assembly* (pembuatan) dengan menjalankan aplikasi/program dan dilihat apakah ada kesalahan atau tidak. Tahap ini disebut juga sebagai tahap *alphatest*  (pengujian alpha) dimana pengujian dilakukan oleh pembuat atau lingkungan pembuatnya sendiri dengan menggunakan pengujian *Blackbox*.

## **6)** *Distribution* **(Distribusi)**

Tahap ini adalah tahapan dimana aplikasi disimpan dalam suatu media penyimpanan. Pada tahap ini jika media penyimpanan tidak cukup untuk menampung aplikasinya, maka dilakukan kompresi terhadap aplikasi tersebut.

## **2. LANDASAN TEORI**

## **2.1** *Website*

*Web* adalah sebuah sistem dengan informasi yang disajikan dalam bentuk teks, gambar, suara dan lain-lain yang tersimpan dalam sebuah *server web* internet yang disajikan dalam bentuk hiperteks (Simarmata, 2010).

## **2.2 Inventarisasi**

Pengertian inventarisasi dalam Kamus Besar Bahasa Indonesia adalah pencatatan atau pendaftaran milik kantor, sekolah, rumah tangga, organisasi, dan lain-lain yang dipakai dalam melaksanakan kegiatan.

Inventarisasi prasarana dan sarana adalah kegiatan mengidentifikasi kualitas dan kuantitas prasarana serta sarana secara fisik dan secara yuridis/legal (Hendrato, 2005).

#### **2.2.1 Pengertian Inventarisasi**

Inventarisasi berasal dari kata "inventaris" (Latin = *inventarium*) yang berarti daftar barang-barang, bahan dan sebagainya. Inventarisasi sarana dan prasarana pendidikan/organisasi adalah pencatatan atau pendaftaran barang-barang milik sekolah/organisasi ke dalam suatu daftar inventaris barang secara tertib dan teratur menurut ketentuan dan tata cara yang berlaku.

Pengertian inventarisasi dalam Kamus Besar Bahasa Indonesia adalah pencatatan atau pendaftaran milik kantor, sekolah, rumah tangga, organisasi, dan lain-lain yang dipakai dalam melaksanakan kegiatan.

Inventarisasi prasarana dan sarana adalah kegiatan mengidentifikasi kualitas dan kuantitas prasarana serta sarana secara fisik dan secara yuridis/legal. (Lembaga Penjamin Mutu Universitas Sanata Dharma, 2008)

Dengan demikian ada dua aktivitas penting dalam inventarisasi aset yakni:

1. Inventarisasi prasarana dan sarana secara fisik

Inventarisasi aspek fisik adalah pengidentifikasian atau penetapan antara lain lokasi, alamat, site (posisi, letak, susunan) bentuk, ukuran, luas, warna, volume, jumlah, jenis, macam dan ciri khas lainnya dari objek yang diinventarisasikan sebagai prasarana dan sarana.

2. Inventarisasi prasarana dan sarana secara yuridis/legal

Inventarisasi aspek yuridis/legal adalah pengidentifikasian atau penetapan antara lain mengenai status, penguasaan, masalah legalitas yang dimiliki, batas-batas akhir penguasaan atas sebuah objek yang diinventarisasikan sebagai prasarana dan sarana akademik.

Ada beberapa tugas dan aktivitas utama dalam inventarisasi prasarana dan sarana akademik yakni:

- 1. Penentuan objek yang akan diinventarisasi,
- 2. Melakukan pendataan,
- 3. Pengelompokkan atau kategorisasi,
- 4. Pengkodefikasian atau labelling,
- 5. Pembukuan dan pengadministrasian,
- 6. Pelaporan hasil inventarisasi,
- 7. Serah terima dari BSP kepada unit kerja pengguna.

#### **2.2.2 Manfaat Inventarisasi**

Menurut Sanderson (2000) inventarisasi memiliki beberapa manfaat sebagai berikut:

- a. Mencatat dan menghimpun data aset yang dikuasai unit organisasi/ departemen.
- b. Menyiapkan dan menyediakan bahan laporan pertanggungjawaban atas penguasaan dan pengelolaan aset organi-sasi/ negara.
- c. Menyiapkan dan menyediakan bahan acuan untuk pengawasan aset organisasi atau negara.
- d. Menyediakan informasi mengenai aset organisasi /negara yang dikuasai departemen sebagai bahan untuk perencanaan kebutuhan, pengadaan dan pengelolaan perlengkapan departemen.
- e. Menyediakan informasi tentang aset yang dikuasai departemen untuk menunjang perencanaan dan pelaksanaan tugas departemen. (Astari, 2013)

## **2.3 Kodefikasi Barang**

Kode Barang adalah Nomor Kode yang menggambarkan Golongan, Bidang, Kelompok, Sub-Kelompok dan Sub-sub Kelompok atau jenis barang, dengan demikian kode barang terdiri dari 14 digit sebagai berikut: (sumber : http://www.dppka.jogjaprov.go.id/)

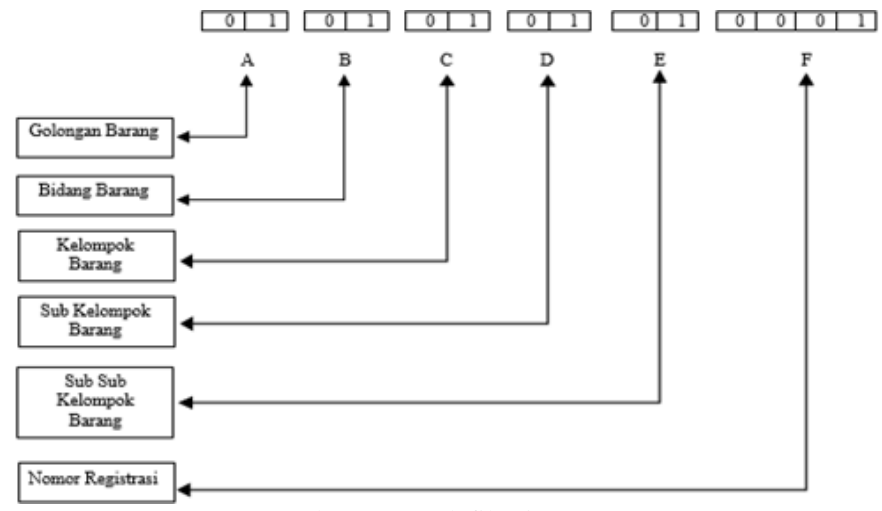

Gambar 2.1 Kodefikasi Barang

## **2.4 Sarana Akademik**

Sarana akademik mencakup perabotan dan peralatan yang diperlukan sebagai kelengkapan setiap gedung/ ruangan dalam menjalankan fungsinya untuk meningkatkan mutu dan relevansi hasil produk dan layanannya.

Prasarana akademik adalah perangkat penunjang utama suatu proses atau usaha pendidikan agar tujuan pendidikan tercapai (Astari, 2013).

## **2.5 Prasarana**

Prasarana akademik adalah perangkat penunjang utama suatu proses atau usaha pendidikan agar tujuan pendidikan tercapai.

Prasarana akademik dapat dibagi dalam 2 (dua) kelompok yaitu :

- 1. Prasarana bangunan. Mencakup lahan dan bangunan gedung baik untuk keperluan ruang kuliah, ruang kantor, ruang dosen, ruang seminar, ruang rapat, ruang laboratorium, ruang studio, ruang perpustakaan, ruang komputer, kebun percobaan, bengkel, fasilitas umum dan kesejahteraan, seperti rumah sakit, pusat pelayanan mahasiswa, prasarana olahraga dan seni serta asrama mahasiswa.
- 2. Prasarana umum berupa air, sanitasi, drainase, listrik, jaringan telekomunikasi, transportasi, parkir, taman, hutan kampus dan danau. (Lembaga Penjamin Mutu Universitas Sanata Dharma, 2008)

## **3. ANALISIS DAN DESAIN**

- **3.1 Konsep**
- **3.1.1 Deskripsi Proyek**

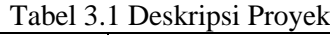

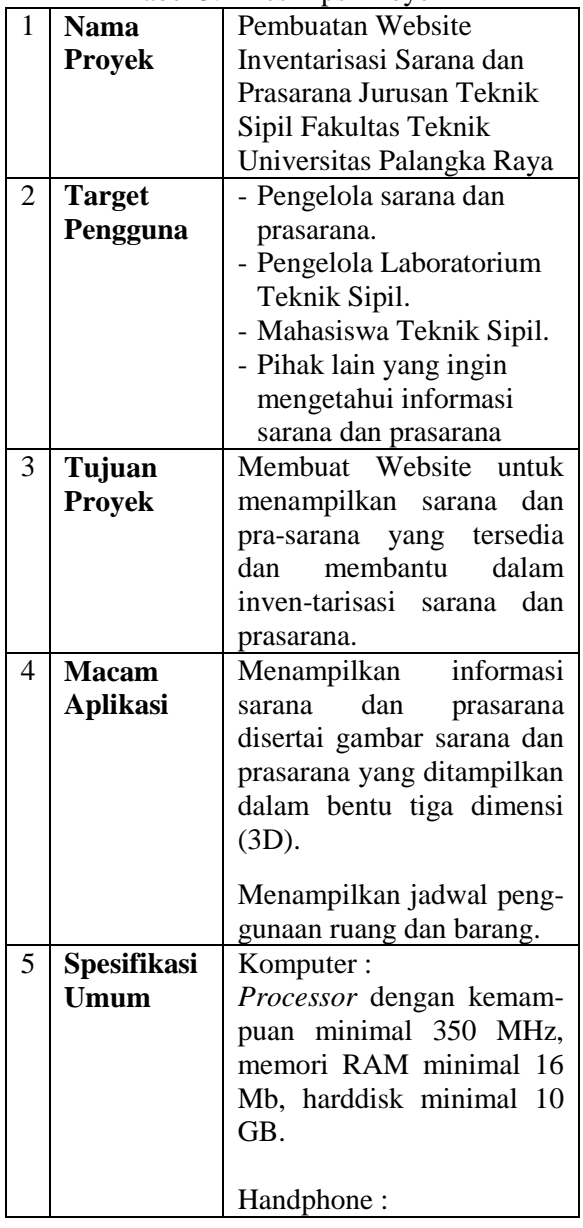

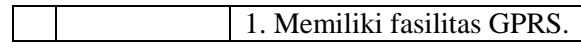

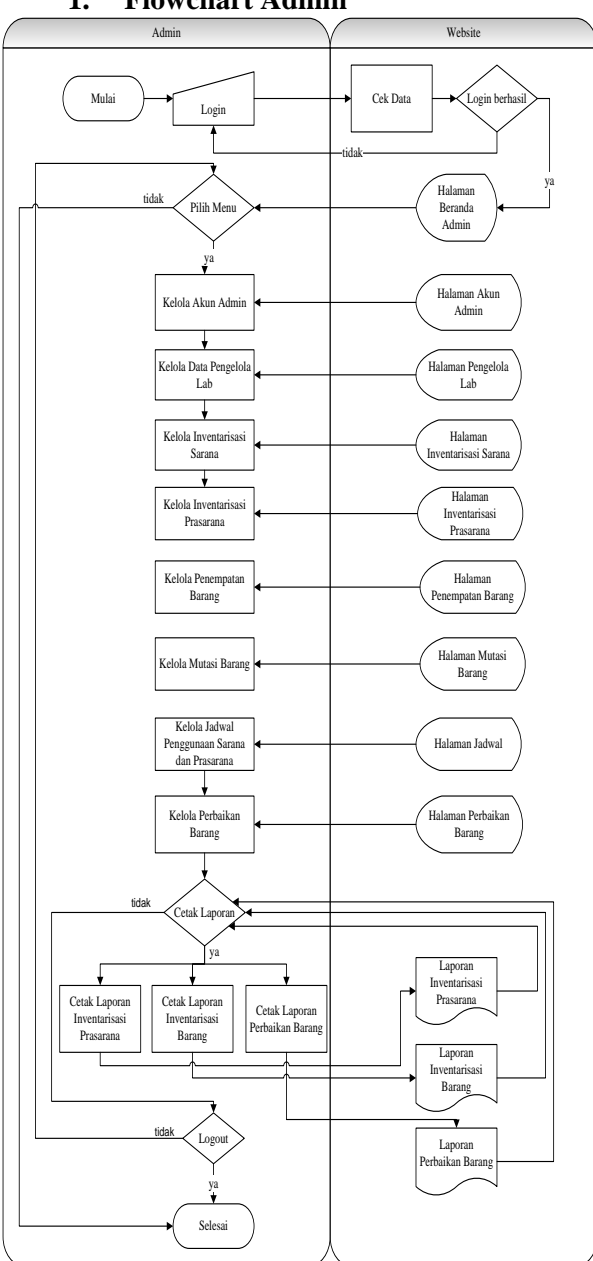

**3.1.2** *Flowchart* **Sistem 1. Flowchart Admin**

Gambar 3.1 Flowchart Sistem Baru Admin

Pengelola Lab Website Mulai Login Cek Data .<br><sub>O</sub>gin berh Tidak Login be Tidak Pilih Menu **Halaman** (Beranda Ya Kelola Profil **Kelola Profil** Kelola Lab Halaman Kelola Lab I Kelola Barang **Halaman Kelola** Barang **Halaman Kelola** ┑ Kelola Pengada<br>Barang **Barang Kelola**<br>Barang Pengadaan Barang Tidak<br>Logo<br>ya Logout Selesai

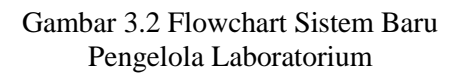

**3.** *Flowchart* **Pengunjung**

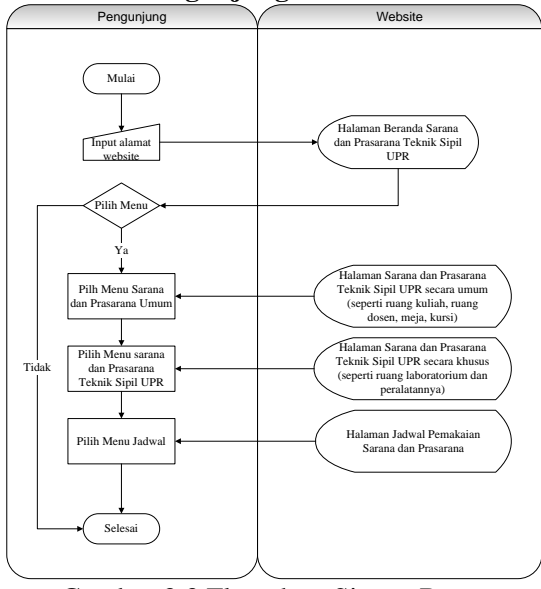

Gambar 3.3 Flowchart Sistem Baru Pengunjung

- **2.** *Flowchart* **Pengelola Laboratorium**
- **3.2 Desain Sistem**

#### **3.2.1 Diagram Konteks**

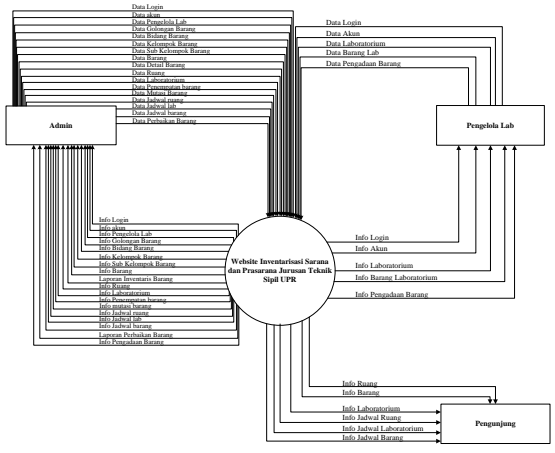

Gambar 3.4 Diagram Konteks Sistem

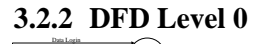

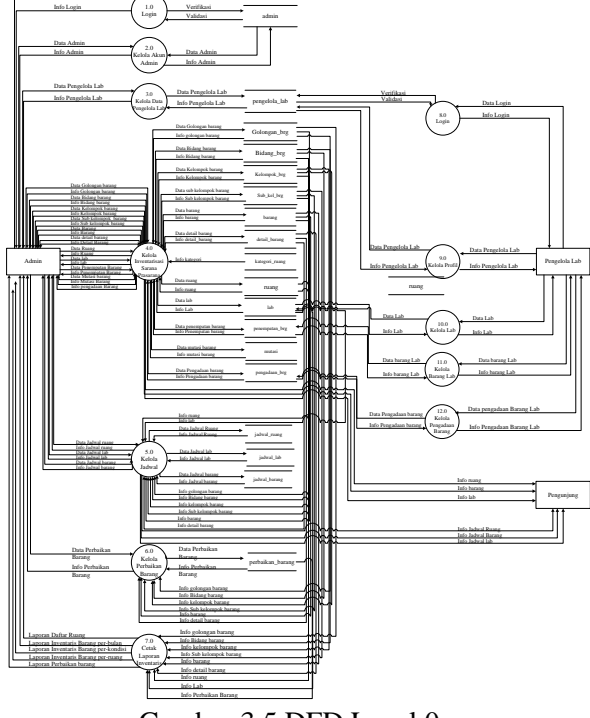

Gambar 3.5 DFD Level 0

#### **3.2.3 DFD Level 1**

- 3.2.3.1 DFD Level 1 Proses 2.0 (Kelola Akun Admin)
- Berikut ini adalah DFD Level 2 dari proses 2.0 Kelola Akun Admin :

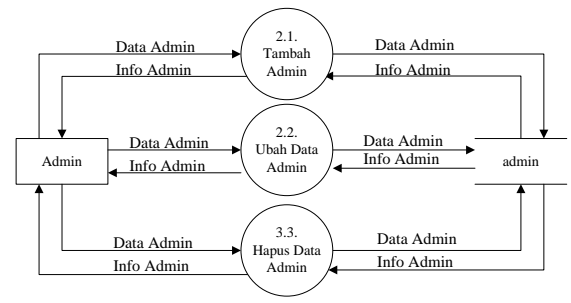

Gambar 3.6 DFD Level 1 Proses 2.0

- 3.2.3.2 DFD Level 1 Proses 3.0 (Kelola Pengelola Lab) Berikut ini adalah DFD Level 1 dari
- proses 3.0 Kelola Pengelola Lab :

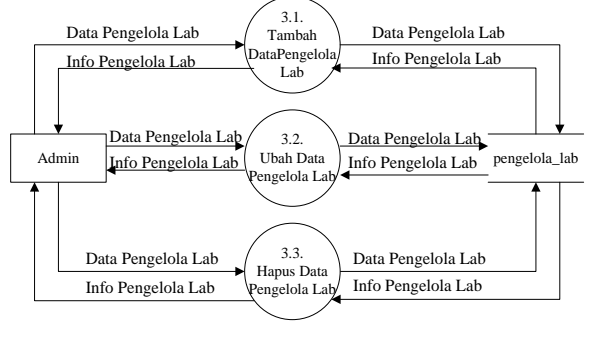

Gambar 3.7 DFD Level 1 Proses 3.0

3.2.3.3 DFD Level 1 Proses 5.0 (Kelola Jadwal)

Berikut ini adalah DFD Level 1 dari proses 5.0 Kelola Jadwal :

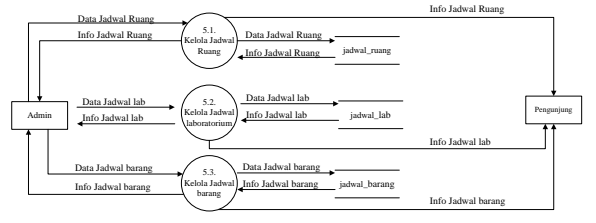

Gambar 3.8 DFD Level 1 Proses 5.0

3.2.3.4 DFD Level 1 Proses 6.0 (Kelola Perbaikan Barang) Berikut ini adalah DFD Level 1 dari

proses 6.0 Kelola Perbaikan Barang :<br>Data perbaikan barang

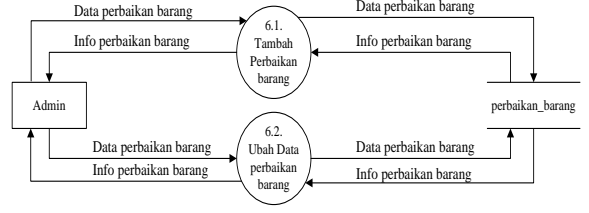

Gambar 3.9 DFD Level 2 Proses 6.0

3.2.3.5 DFD Level 1 Proses 9.0 (Kelola Profil) Berikut ini adalah DFD Level 1 dari

proses 9.0 Kelola Profil

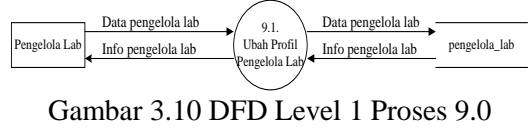

3.2.3.6 DFD Level 1 Proses 10.0 (Kelola Lab) Berikut ini adalah DFD Level 1 dari proses 10.0 Kelola Lab

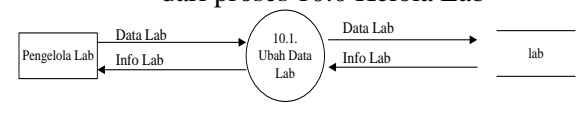

Gambar 3.11 DFD Level 1 Proses 10.0

3.2.3.7 DFD Level 1 Proses 11.0 (Kelola Barang Lab) Berikut ini adalah DFD Level 2 dari

proses 11.0 Kelola Barang Lab

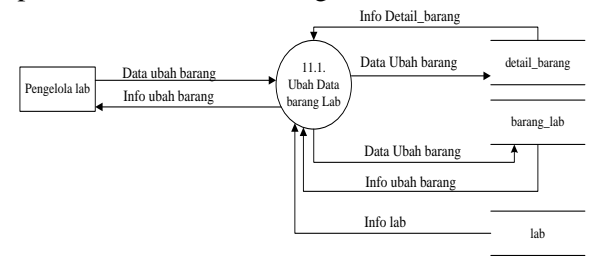

Gambar 3.12 DFD Level 1 Proses 11.0

3.2.3.8 DFD Level 1 Proses 12.0 (Kelola Pengadaan Barang) Berikut ini adalah DFD Level 1 dari proses 12.0 Kelola Pengadaan Barang

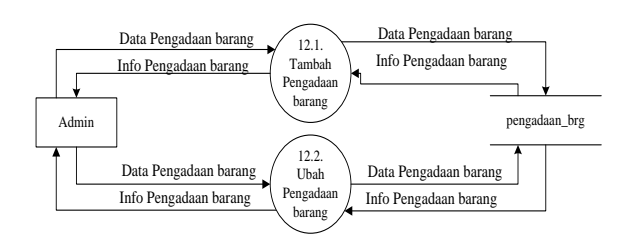

Gambar 3.13 DFD Level 1 Proses 12.0

## **3.2.4 DFD Level 2**

3.2.4.1 DFD Level 2 Proses 4.1. Berikut ini adalah DFD Level 2 dari proses 4.1 Kelola Golongan Barang :

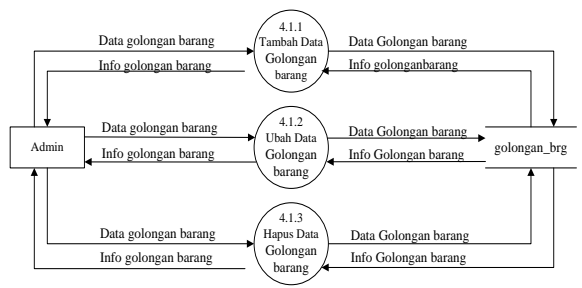

Gambar 3.14 DFD Level 2 Proses 4.1

#### 3.2.4.2 DFD Level 2 Proses 4.2. Berikut ini adalah DFD Level 2 dari proses 4.2 Kelola Bidang Barang :

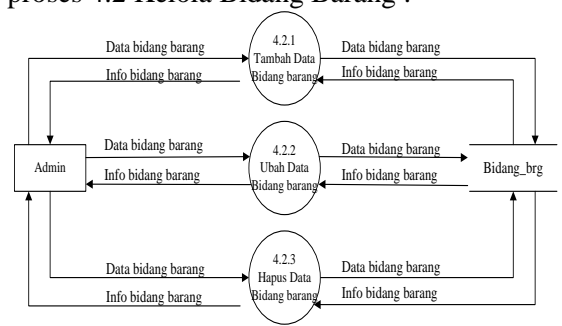

Gambar 3.15 DFD Level 2 Proses 4.2.

#### 3.2.4.3 DFD Level 2 Proses 4.3. Berikut ini adalah DFD Level 2 dari proses 4.3 Kelola Kelompok Barang :

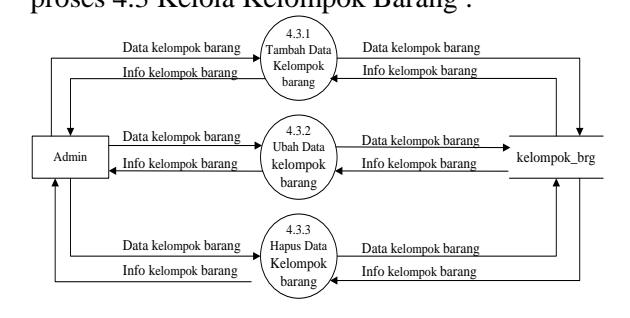

Gambar 3.16 DFD Level 2 Proses 4.3

## **4. IMPLEMENTASI DAN PENGUJIAN**

## **4.1 Halaman Beranda Admin**

Berikut ini hasil implementasi halaman Beranda admin :

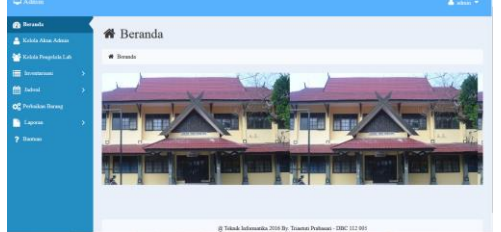

Gambar 4.1 Hasil Implementasi Halaman Beranda Admin

# **4.2 Halaman Kelola Barang pada Pengelola Laboratorium**

Berikut ini hasil implementasi halaman Kelola Barang pada pengelola laboratorium :

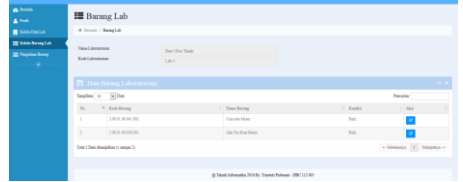

Gambar 4.2 Hasil Implementasi Halaman Kelola Barang pada Pengelola Lab

## **4.3 Halaman Beranda**

Berikut ini hasil implementasi halaman Beranda pada Pengunjung :

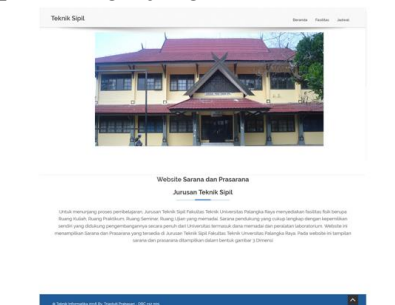

Gambar 4.3 Hasil Implementasi Halaman Beranda

## **4.4 Halaman Sarana**

Berikut ini hasil implementasi halaman Sarana :

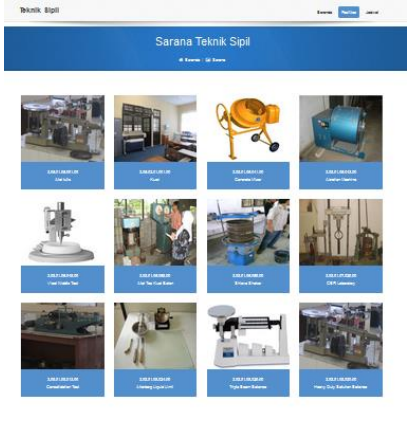

 $\begin{array}{|c|c|c|}\hline \textbf{1} & \textbf{2} & \textbf{3} & \textbf{100} \\\hline \end{array}$ Gambar 4.4 Hasil Implementasi Halaman Sarana

#### **4.5 Tampilan Tiga Dimensi Objek Sarana**

Berikut ini hasil implementasi halaman untuk menampilkan objek tiga dimensi (3D):

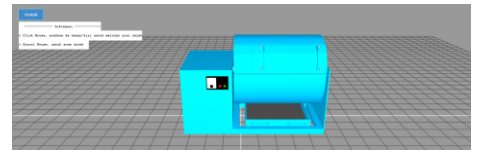

Gambar 4.5 Hasil Implementasi Halaman 3D Objek

## **4.6 Halaman Jadwal**

Berikut ini hasil implementasi halaman jadwal :

|    |        |            |                   | Jadwal<br><b>W</b> Deranda / <b>B</b> Jadwal |             |                             |
|----|--------|------------|-------------------|----------------------------------------------|-------------|-----------------------------|
| No | Nama   | Kelompok   | Tanggal Digunakan | Jam Mulai                                    | Jam Selesai | Laboratorium yang digunakan |
| Y. | Santra | Kelompok A | 2016-09-14        | 08:00:00                                     | 10:00:00    | <b>Bru Ukur Tanah</b>       |
| ×  | Yanda  | Kelompok B | 2016-05-16        | 11:00:00                                     | 13:00:00    | less Unit Tanah             |

Gambar 4.6 Hasil Implementasi Halaman Jadwal

#### **5. KESIMPULAN**

#### **5.1 Kesimpulan**

Dari Program yang telah dibuat dengan judul "Website Inventarisasi Sarana dan Prasarana pada Jurusan Teknik Sipil Fakultas Teknik Universitas Palangka Raya", dapat disimpulkan sebagai berikut :

Dalam membangun "Website Inventarisasi Sarana dan Prasarana pada Jurusan Teknik Sipil Fakultas Teknik Universitas Palangka Raya" metode yang digunakan yakni : metode pengumpulan data yang terdiri dari tahap observasi, Studi Lapangan dan Studi Pustaka. Sedangkan metodologi pengembangan yang digunakan adalah metodologi pengembangan multimedia *Luther* yang terdiri dari *Concept, Design, Material Collecting, Assembly, Testing* dan *Distribution*.

Website ini dibangun dengan menggunakan bahasa pemrograman PHP, dan menggunakan MySQL untuk databasenya. Desain website ini dibuat dengan menggunakan *Data Flow Diagram (DFD)* yang terdiri dari Diagram Konteks, DFD Level 0, DFD Level 1 dan DFD Level 2. Hak akses untuk *website* ini hanya Admin dan pengelola laboratorium, sedangkan mahasiswa Teknik Sipil ataupun masyarakat yang memerlukan informasi tentang sarana dan prasarana Jurusan Teknik Sipil Fakultas Teknik Universitas Palangka Raya, sifatnya sebagai pengunjung.

Agar website ini lebih menarik sebagai media promosi, maka gambar sarana dan prasarana selain ditampilkan dengan foto juga ditampilkan dalam bentuk gambar tiga dimensi (3D). Pada bagian Admin, pemberian kode inventaris barang dilakukan secara otomatis oleh sistem, sehingga Admin cukup menginputkan nama serta informasi lainnya mengenai barang.

#### **5.2 Saran**

Dalam pembuatan Website Inventarisasi Sarana dan Prasarana pada Jurusan Teknik Sipil Fakultas Teknik Universitas Palangka Raya agar dapat menjadi lebih baik lagi maka diharapkan adanya beberapa perbaikan pada sistem, seperti pengembangan objek tiga dimensi yang dapat ditampilkan secara *Virtual.*

#### **6. DAFTAR PUSTAKA**

- [1] Astari, Rima. (2013). *Manajemen Pengelolaan Inventarisasi Guna Menunjang Aktivitas Perbekalan Di Program Pasca Sarjana Universitas Negeri Semarang*. Semarang: Universitas Negeri Semarang (*lib.unnes.ac.id/17616/1/7101409095.pd f ) Diakses Tanggal 6 April 2016*
- [2] Dwiartara, Loka. Tanpa Tahun. *Menyelam & Menaklukkan Samudra PHP*. Ilmu Website (http://www.ilmuwebsite.com) Diakses Tanggal 22 Maret 2016
- [3] Eselon IV. (2007). *Modul 5 Inventarisasi dan Pelaporan Aset/ Barang Milik Daerah*. (http://www.dppka.jogjaprov.go.id/docu ment/Modul%204%20Eselon%204%20 Manajemen%20Aset.pdf) Diakses Tanggal 8 April 2016
- [4] Ghiffar, Abdul Aziz, dkk. (2014). *SketchUp : Sejarah Latar Belakang dan Versi Pembanding Software*. Universitas Gunadarma [\(https://nabilahwitsqa.files.wordpress.co](https://nabilahwitsqa.files.wordpress.com/2014/11/sketchup) [m/2014/11/sketchup\)](https://nabilahwitsqa.files.wordpress.com/2014/11/sketchup) Diakses Tanggal 17 Mei 2016
- [5] Hendratman, Hendi. 2008. *The Magic of Macromedia Director*. Bandung: Informatika.
- [6] *Hendrato, Rusdian Rasih. (2005).* Pelaksanaan Inventarisasi Barang Milik / Kekayaan Negara. Surakarta : Universitas Sebelas Maret
- [7] *Ladjamudin, bin Al-Bahra. (2013). Analisis dan Desain Sistem Informasi* . Yogyakarta: Graha Ilmu
- [8] Lembaga Penjamin Mutu Universitas Sanata Dharma. (2008). *Manual Mutu Sarana dan Prasarana Universitas Sanata Dharma MM.LPM-USD.09.*  Yogyakarta : Universitas Sanata Dharma [\(https://www.usd.ac.id/rektorat/f1l3/wak](https://www.usd.ac.id/rektorat/f1l3/wakil%20rektor%201/dokumen/manual%20mutu/MANUAL%20MUTU%20SARANA%20DAN%20PRASARANA.pdf) [il%20rektor%201/dokumen/manual%20](https://www.usd.ac.id/rektorat/f1l3/wakil%20rektor%201/dokumen/manual%20mutu/MANUAL%20MUTU%20SARANA%20DAN%20PRASARANA.pdf) [mutu/MANUAL%20MUTU%20SARA](https://www.usd.ac.id/rektorat/f1l3/wakil%20rektor%201/dokumen/manual%20mutu/MANUAL%20MUTU%20SARANA%20DAN%20PRASARANA.pdf) [NA%20DAN%20PRASARANA.pdf\)](https://www.usd.ac.id/rektorat/f1l3/wakil%20rektor%201/dokumen/manual%20mutu/MANUAL%20MUTU%20SARANA%20DAN%20PRASARANA.pdf) Diakses Tanggal 6 April 2016
- [9] Luthfi, Hisyam Wahid dan Berliana Kusuma Riasti. (2013). *Sistem Informasi Perawatan dan Inventaris Laboratorium pada SMK Negeri 1 Rembang Berbasis Web.* [\(https://i](https://undana.ac.id/)jns.org) Diakses Tanggal 10 Februari 2016
- [10] Marlinda, Linda. (2004). *Sistem Basis Data*. Andi. Yogyakarta
- [11] Prehanto, Dedy Rahman. (2015). *Rancang Bangun Sistem Informasi Inventarisasi Peralatan dan Bahan Laboratorium Berbasis Web di Jurusan Teknik Elektro UNESA.* Jurusan Teknik Informatika, Fakultas Teknik, Universitas Negeri Surabaya [\(http://ejournal.unesa.ac.id/index.php/jur](http://ejournal.unesa.ac.id/index.php/jurnal-manajemen-informatika/article/view/12148) [nal-manajemen](http://ejournal.unesa.ac.id/index.php/jurnal-manajemen-informatika/article/view/12148)[informatika/article/view/12148\)](http://ejournal.unesa.ac.id/index.php/jurnal-manajemen-informatika/article/view/12148) Diakses Tanggal 17 Mei 2016
- [12] Pressman, Roger S. (2002). *Rekayasa Perangkat Lunak: Pendekatan Praktisi (Buku I)*. Andi. Yogyakarta.
- [13] Pressman, Roger S. (2010), *Software Engineering: A Practitioner's Approach, 8 th Edition*. McGraw-Hill Higher Education.
- [14] Rachmat, Fitri Marini. (2014). *Rancang Bangun Media Promosi Smp Pius Cilacap*. Purwokerto : Amikom Purwokerto [\(http://onlinepublication.amikompurwok](http://onlinepublication.amikompurwokerto.ac.id/index.php/publication/pdf/403/publikasi_403.pdf) [erto.ac.id/index.php/publication/pdf/403/](http://onlinepublication.amikompurwokerto.ac.id/index.php/publication/pdf/403/publikasi_403.pdf) [publikasi\\_403.pdf\)](http://onlinepublication.amikompurwokerto.ac.id/index.php/publication/pdf/403/publikasi_403.pdf) Diakses Tanggal 7 April 2016
- [15] Setyaningtiyas, Bianti. (2013). *Sistem Informasi Inventaris Barang Berbasis Web pada Himpunan Mahasiswa*

*Jurusan Teknik Informatika Sekolah Tinggi Manajemen Informatika Komputer AMIKOM Yogyakarta*. Yogyakarta: Sekolah Tinggi Manajemen Informatika dan Komputer AMIKOM Yogyakarta [\(http://repository.amikom.ac.id/files/Pub](http://repository.amikom.ac.id/files/Publikasi_09.11.3034.pdf)

[likasi\\_09.11.3034.pdf](http://repository.amikom.ac.id/files/Publikasi_09.11.3034.pdf)*) Diakses Tanggal 10 Februari 2016*

- [16] *Sholikin, Akhmad dan Berliana Kusuma Riasti. (2013). Pembangunan Sistem Informasi Inventarisasi Sekolah pada Dinas Pendidikan Kabupaten Rembang Berbasis Web (*[http://undana.ac.id/jsmallfib\\_top/JURN](http://undana.ac.id/jsmallfib_top/JURNAL/PENDIDIKAN/PENDIDIKAN_2013/PEMBANGUNAN%20SISTEM%20INFORMASI%20INVENTARISASI%20SEKOLAH.pdf) [AL/PENDIDIKAN/PENDIDIKAN\\_201](http://undana.ac.id/jsmallfib_top/JURNAL/PENDIDIKAN/PENDIDIKAN_2013/PEMBANGUNAN%20SISTEM%20INFORMASI%20INVENTARISASI%20SEKOLAH.pdf) [3/PEMBANGUNAN%20SISTEM%20I](http://undana.ac.id/jsmallfib_top/JURNAL/PENDIDIKAN/PENDIDIKAN_2013/PEMBANGUNAN%20SISTEM%20INFORMASI%20INVENTARISASI%20SEKOLAH.pdf) [NFORMASI%20INVENTARISASI%2](http://undana.ac.id/jsmallfib_top/JURNAL/PENDIDIKAN/PENDIDIKAN_2013/PEMBANGUNAN%20SISTEM%20INFORMASI%20INVENTARISASI%20SEKOLAH.pdf) [0SEKOLAH.pdf\)](http://undana.ac.id/jsmallfib_top/JURNAL/PENDIDIKAN/PENDIDIKAN_2013/PEMBANGUNAN%20SISTEM%20INFORMASI%20INVENTARISASI%20SEKOLAH.pdf) *Diakses Tanggal 10 Februari 2016*
- [17] *Simarmata, Janner. (2010). Rekayasa Web. Yogyakarta: Penerbit Andi*
- [18] *Solichin, Achmad. (2010). MySQL 5 Dari Pemula Hingga Akhir. Jakarta : Universitas Budi Luhur*
- [19] *Solichin, Achmad. Tanpa Tahun. Pemrograman Web dengan PHP dan MySQL . Jakarta : Universitas Budi Luhur*
- [20] *Sommerville, Ian. (2011). Software Engineering*. *9th Edition*. America : Pearson. Education ,Inc.
- [21] Tim Penyusun Pedoman Penjamin Mutu Akademik Universitas Indonesia (2007). *Pedoman Penjamin Mutu Akademik Universitas Indonesia Prasarana dan Sarana Akademik. Badan Pemjamin Mutu Akademik Universitas Indonesia (BPMA UI)*
- [22] Utama, Muhammad Rizki. (2014). *Pembangunan Peta Kampus 3D Universitas KomputerIndonesia Berbasis WebGL*. Teknik Informatika – Universitas Komputer Indonesia (*komputa.if.unikom.ac.id*) Diakses Tanggal 27 Maret 2016
- [23] Wahyudi, Hendro Agung Eko. (2015). *Sistem Informasi Manajemen Inventarisasi Barang Berbasis Web pada Program Studi Sistem Informasi Universitas Jember. Program Studi Sistem Informasi Universitas Jember* [\(http://repository.unej.ac.id/handle/1234](http://repository.unej.ac.id/handle/123456789/65275)

[56789/65275\)](http://repository.unej.ac.id/handle/123456789/65275) Diakses Tanggal 15 Mei 2016